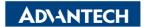

Enabling an Intelligent Planet

| Data Create | 2015/03/26    | Release Note | □ Internal ■ External |
|-------------|---------------|--------------|-----------------------|
| Category    | FAQ           | Product      | IAG                   |
|             |               | Group        |                       |
| Function    | Communication | Related OS   | Ubuntu                |
| Related     | UNO-2184G     |              |                       |
| Product     | UNO-2104G     |              |                       |

## [Abstract]

Many com port device names will show. User is hard to know the relationship between real com port number and device name.

```
Terminal

adv@adv-desktop:~

adv@adv-desktop:~$ ls /dev/ttyS*

/dev/ttyS0 /dev/ttyS14 /dev/ttyS2 /dev/ttyS25 /dev/ttyS30 /dev/ttyS1

/dev/ttyS1 /dev/ttyS15 /dev/ttyS20 /dev/ttyS26 /dev/ttyS31 /dev/ttyS1

/dev/ttyS10 /dev/ttyS16 /dev/ttyS21 /dev/ttyS27 /dev/ttyS4

/dev/ttyS11 /dev/ttyS17 /dev/ttyS22 /dev/ttyS28 /dev/ttyS5

/dev/ttyS12 /dev/ttyS18 /dev/ttyS23 /dev/ttyS29 /dev/ttyS6

/dev/ttyS13 /dev/ttyS19 /dev/ttyS24 /dev/ttyS3 /dev/ttyS7

adv@adv-desktop:~$
```

## [Solution]

- 1. Type "Cd /sys/devices/pnp0"
- 2. Type "find –name ttyS\*"
  - A. You will see there are four comport devices in this UNO.

```
root@adv-desktop:/sys/devices/pnp0# find -name ttyS*
./00:08/tty/ttyS0
./00:09/tty/ttyS1
./00:0a/tty/ttyS2
./00:0b/tty/ttyS3
```

- 3. Type "Cat 00:08/resources"
  - A. You can see that ttyS0 use IRQ4.

```
root@adv-desktop:/sys/devices/pnp0# cat 00:08/resources
state = active
io 0x3f8-0x3ff
irq 4
dma disabled
```

- 4. Go to BIOS, Advanced>NCT6776F Super IO configuration>Serial Port 1
  - A. You can see COM1 use the exact resource as ttyS0. So ttyS0 represent COM1.

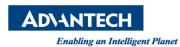

Serial Port 1 Configuration

Serial Port

Device Settings

Change Settings

Serial Port 1 Mode

RS232

Revision: 1.0

Written by Eric. Yang 2015, 03, 26

[Enabled]

IO=3F8h; IRQ=4;

[IO=3F8h; IRQ=4;]